## Implementing Rubrics on BlackBoard: Creating consistency, saving time, and enhancing assessment

Building Your Online Teaching Toolbox Series

Candy Hwang, Ph.D.

Department of Chemistry

# Outline of Today's Webinar

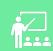

What are rubrics and why are they useful?

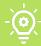

How to make a rubric from scratch, modify ar existing rubric, or import a rubrics

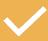

How to affiliate rubrics with assignments

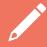

How to grade rubrics using an example of a deployed rubric

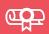

How to use rubrics to generate data/reports, assess trends, gaps, and student learning outcomes

#### Why incorporate rubrics?

- O Rubrics enable systematic grading and consistency across a set of fixed criteria
- O It's an evaluation tool with an explicit set of learning expectations and guidelines
- It provides students clear guidelines about expectations for assignments, exams, and term papers
- O It saves time calculating scores and providing built-in feedback
- It aggregates data

#### Where to find rubrics

#### **Course Management**

- **Control Panel**
- Content Collection
- **Course Tools**

Achievements

Announcements

Attendance

Blackboard Collaborate Ultra

Blogs

Course Calendar

**Course Portfolios** 

**Date Management** 

**Discussion Board** 

**ExamSoft Registration** 

Glossary

Journals

Pearson's MyLab &

Mastering

Respondus LockDown

**Browser** 

Rubrics

SafeAssign

Self and Peer Assessment

Send Email

Tests, Surveys, and Pools

Wikis

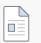

#### Lab Syllabus 💿 🗚

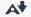

**Enabled: Statistics Tracking** 

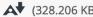

Please read the syllabus carefully. The first lab session for a mandatory check-in and safety meeting will be on July 7, Thursday in Jennings 311 at the following times:

- 9:00 am for section 01 (Dr. Hwang)
- 12:30 pm for section 02 (Dr. Barnes)

There is NO lab on July 5, Tuesday.

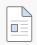

#### Synchronous Lectures A

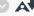

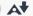

**Enabled: Statistics Tracking** 

Click here to enter our Zoom lectures at 9-11:30 am Mondays and Wednesdays, and 9-10 am on Fridays.

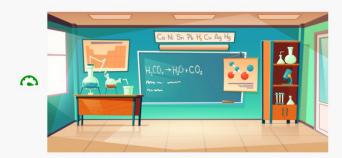

## How to make, import, or modify your rubrics

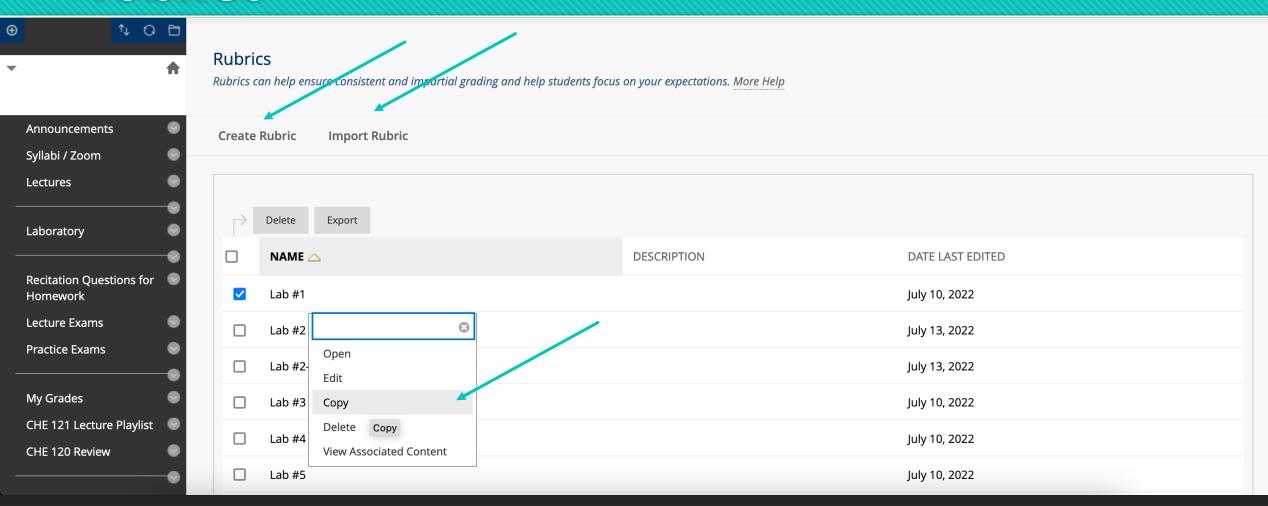

### Modifying your rubrics

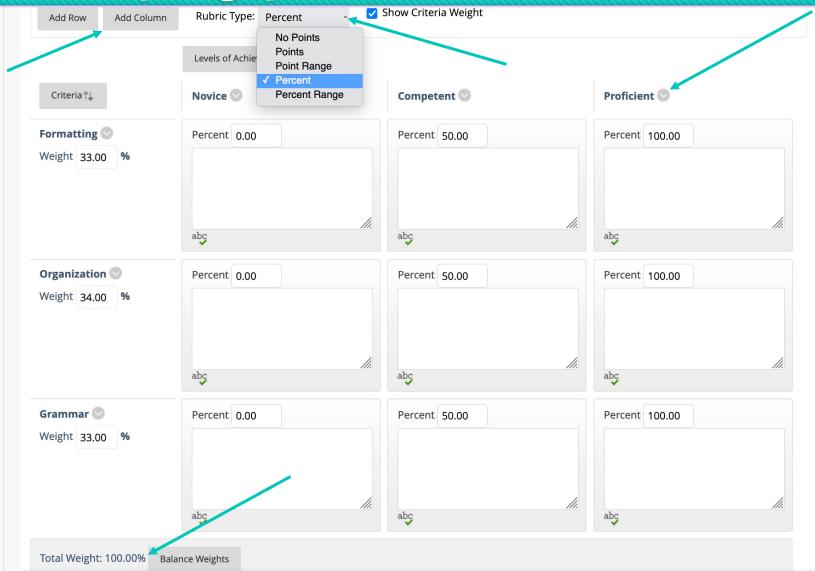

#### Here's an example

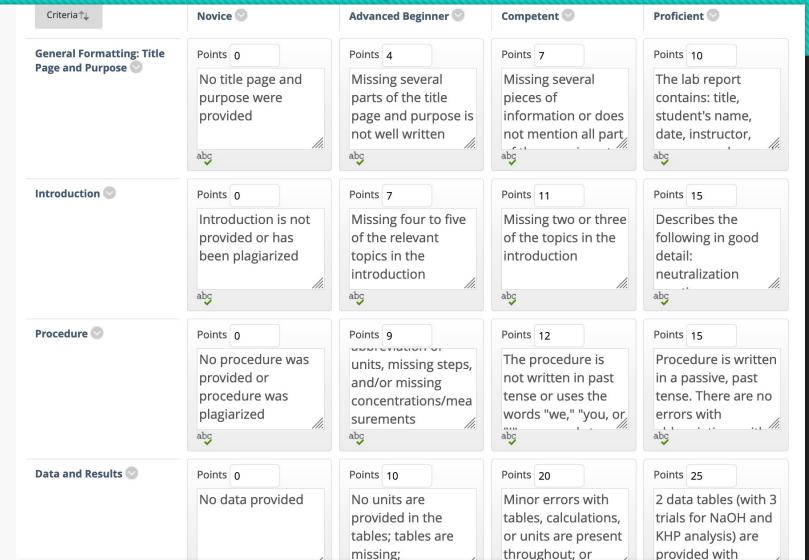

### You can also make a simple rubric

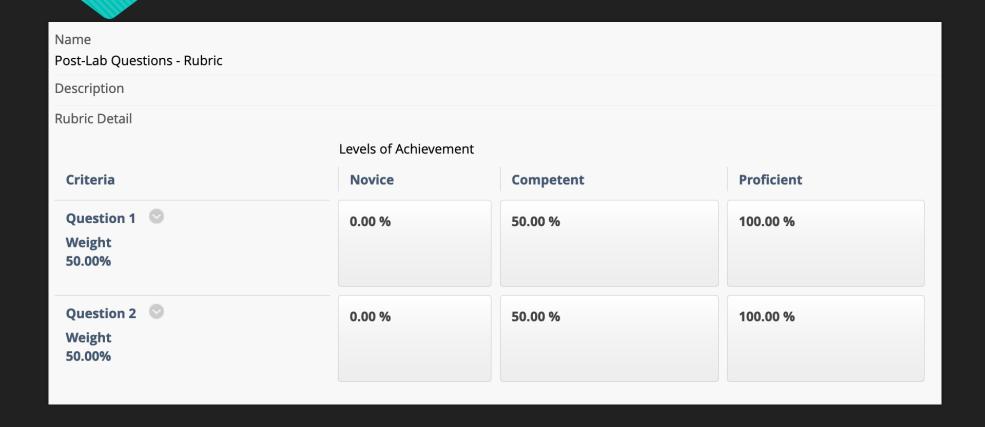

### How to affiliate rubrics to assignments

- So you made your rubric! Now what?
- We need to add it to our assignments
- O Go to your assignment of interest, left-click 'Edit,' and scroll down to 'Grading'

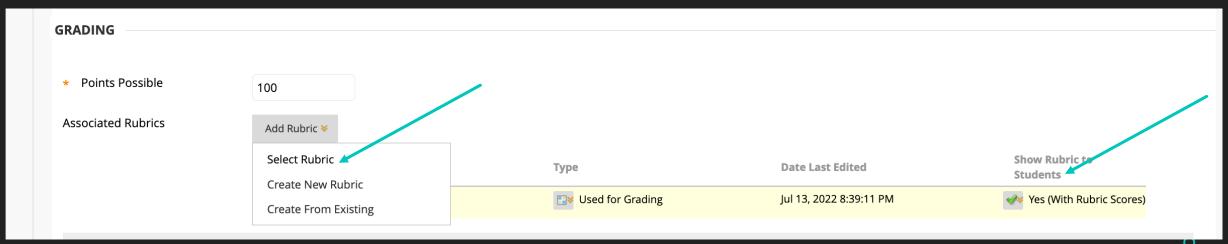

### Let's pause and preview all the steps on BBL9

And then see how to use it in real-time grading...

## After you've graded, you can see the data

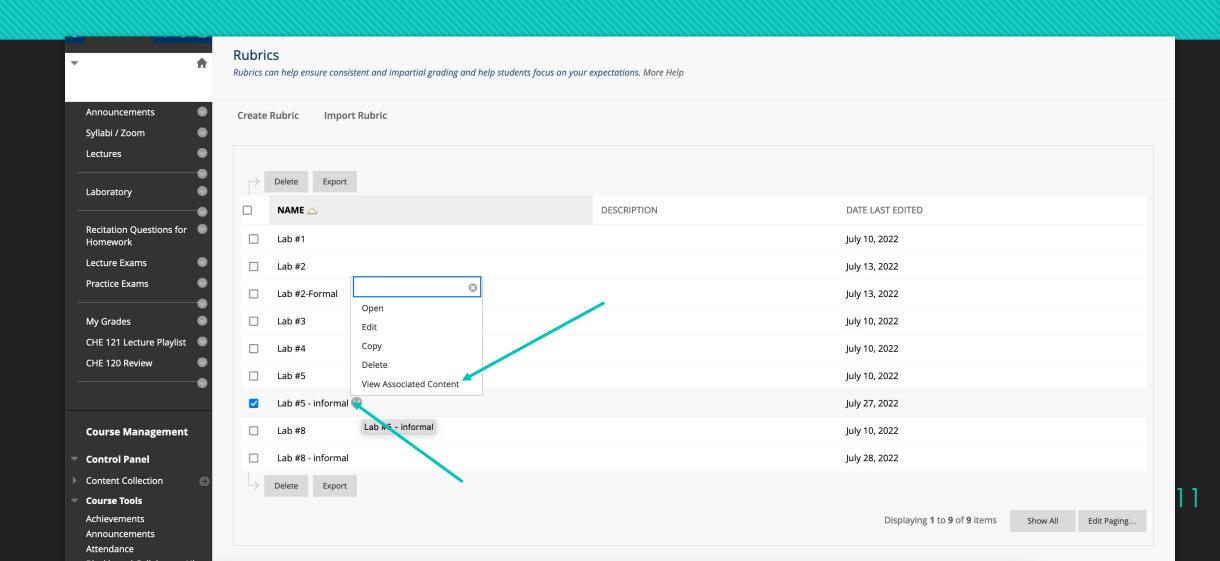

## After you've graded, you can see the data

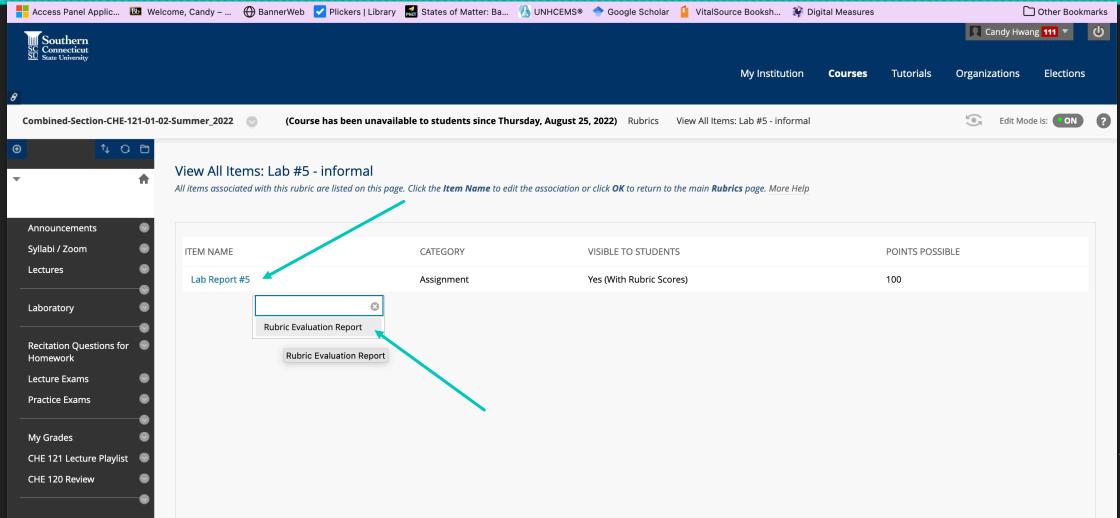

#### Assess what areas need to be addressed

#### **Rubric Statistics Report**

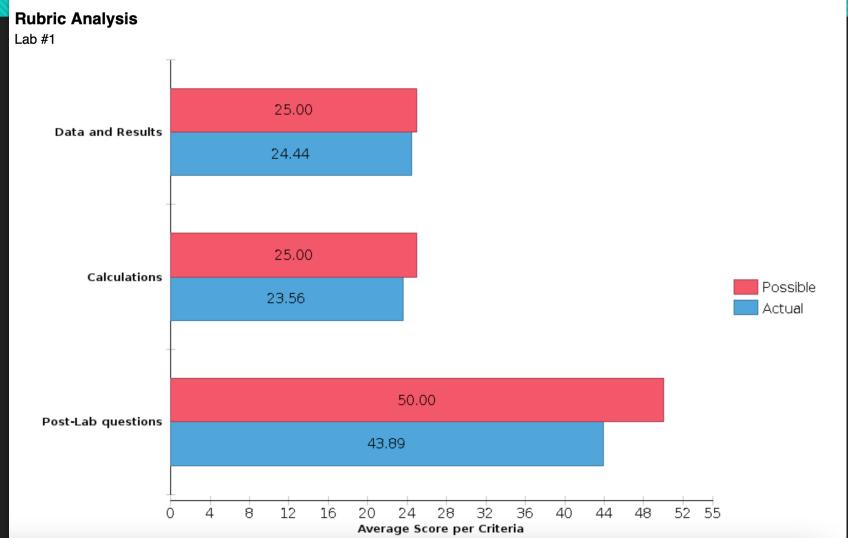

#### Final Thoughts

- It might take some time to learn how to implement rubrics
- And there's a chance you'll make some mistakes along the way
- But apart from the lead time it takes to incorporate rubrics up-front, it will save you hours of time in other ways and help you grade consistently

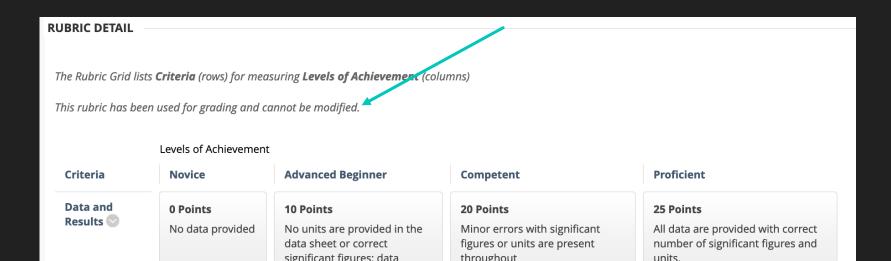